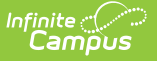

# **Service Detail**

Last Modified on 03/18/2024 12:53 pm (

[Report](http://kb.infinitecampus.com/#report-logic) Logic | [Report](http://kb.infinitecampus.com/#report-editor) Editor | [Generate](http://kb.infinitecampus.com/#generate-the-service-detail-report) the Service Detail Report

#### **Classic Path:** Student Information > Reports > Service Detail Report

#### **Search Terms:** Service Detail Report

The Service Detail Report allows schools to identify which services have been added to a student within a given date range. The report displays detailed student information including the student's name, student number, grade and the following service details: service provider, service start/end date and minute summary.

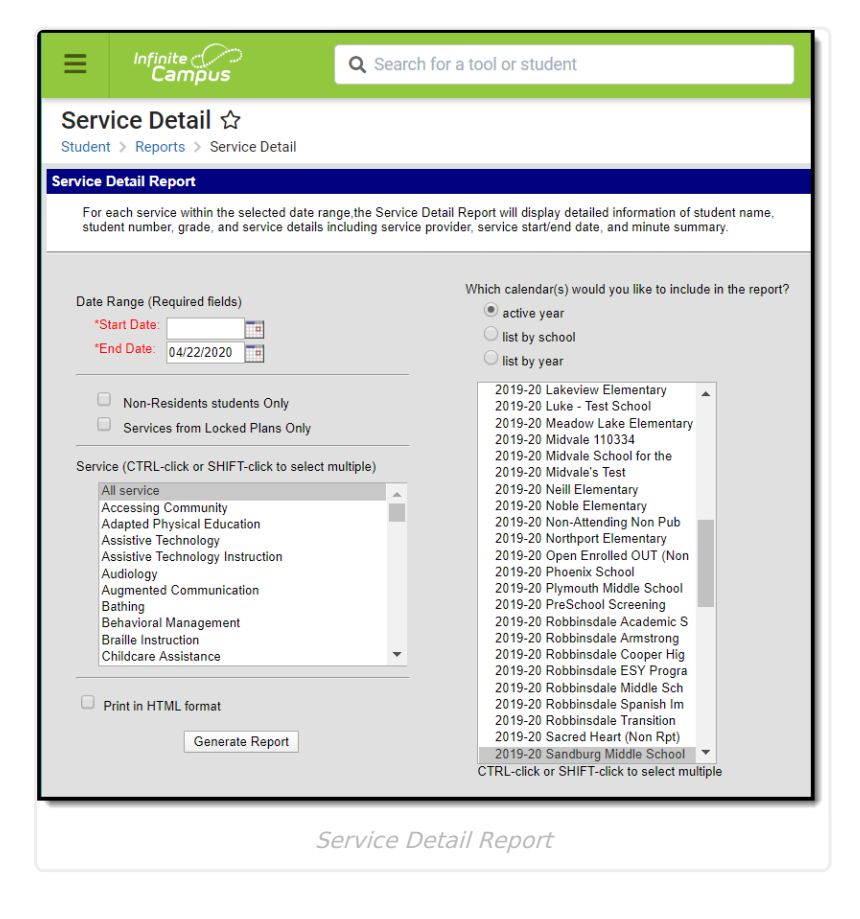

# **Report Logic**

Data is reported from any plan in any Special Ed Plan where services are added to a student's plan document. Services in PLP or other modules where services are logged DO NOT pull into the report.

- Indirect hours, in the Service column, are the sum of all indirect hours of this service offered to all students within the preset date range.
- Direct hours, in the Service column, are the sum of all direct hours of this service offered to all students within the preset date range.

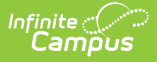

# **Report Editor**

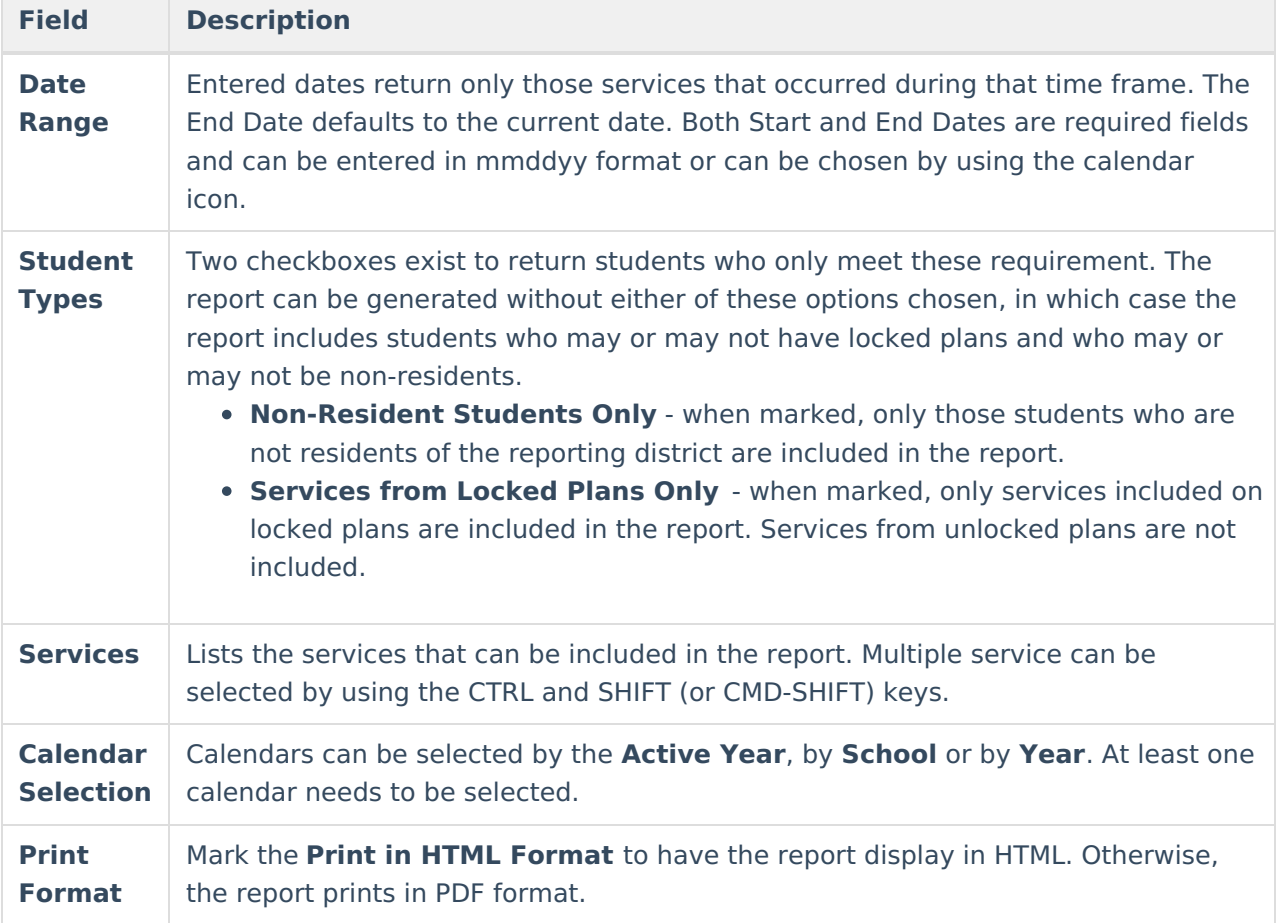

#### **Generate the Service Detail Report**

- 1. Enter a **Start Date** and an **End Date** for the report.
- 2. Select the **Non-Resident students only** checkbox, if desired.
- 3. Select the **Services from Locked Plans Only** checkbox, if deisred.
- 4. Select the **Services** to show on the report. Use the CTRL and Shift keys to select multiple providers.
- 5. Select the appropriate **Calendars** to include in the report.
- 6. Select the **Print in HTML format** checkbox to display the report in HTML format, if desired.
- 7. Click the **Generate Report** button.

The number of Programs that is displayed on the report indicates how many times the service appears on the plan. The number of Plans that displays counts each plan one time. For example,Student A has two plans - Plan A and Plan B. On Plan A, an Audiology service is listed once and on Plan B, an Audiology service is listed twice. The report indicates a total of three Programs and two Plans.

The Frequency value and Frequency Session are entered on the student's IEP when tracking services. The totals are calculated from the number of days marked as instruction that fall with the plan date or plan service dates; those dates must also fall within the student's enrollment start and end dates.

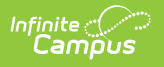